# 動画を閲覧する

動画を再生することができます。

動画を再生する

### $\overline{1}$

#### **⊙ → データ → 動画**

| ※データフォルダ   |
|------------|
| ○ 写真       |
| 画像         |
| 音楽         |
| 動画         |
| 書類         |
| その他        |
| ■ ユーザーフォルダ |
|            |
|            |
|            |
|            |

※3 ファイル一覧画面が表示されます。

 $\overline{2}$ 

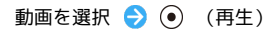

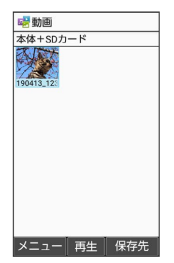

※ 動画再生画面が表示され、動画が再生されます。

## 動画再生画面の見かた

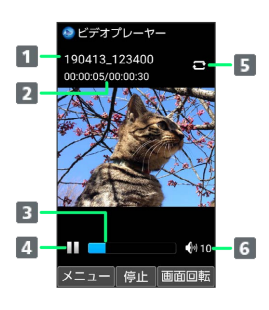

#### タイトル

- 2 再生経過時間/総時間
- 3 再生位置
- 4 一時停止/再生状態
- リピートの状態
	- リピート再生 を有効にすると青表示になります。
- 音量

■ 動画再生中の操作

早送り/巻戻しする

```
動画再生画面で ⊙ / ⊙ (長押し)
```

```
音量を上げる/下げる
```

```
動画再生画面で (5) / 2
```
コマ送り/コマ戻しをする

動画再生画面で ⊙ / ⊙

```
動画再生画面を回転する
```

```
動画再生画面で (画面回転)
```
・ (画面回転)を押すたびに縦画面/横画面表示が切り替わ ります。

再生中の動画の先頭へ移動する

動画再生画面で (

・動画再生画面で 図 (メニュー) → 先頭へ と操作しても先 頭へ移動します。

ガイド表示の表示/非表示を切り替える

動画再生画面で (B)

- · ( ) を押すたびに表示/非表示が切り替わります。
- ・動画再生画面で 2 (メニュー) → 「ガイド表示切替 と操作 しても切り替えることができます。

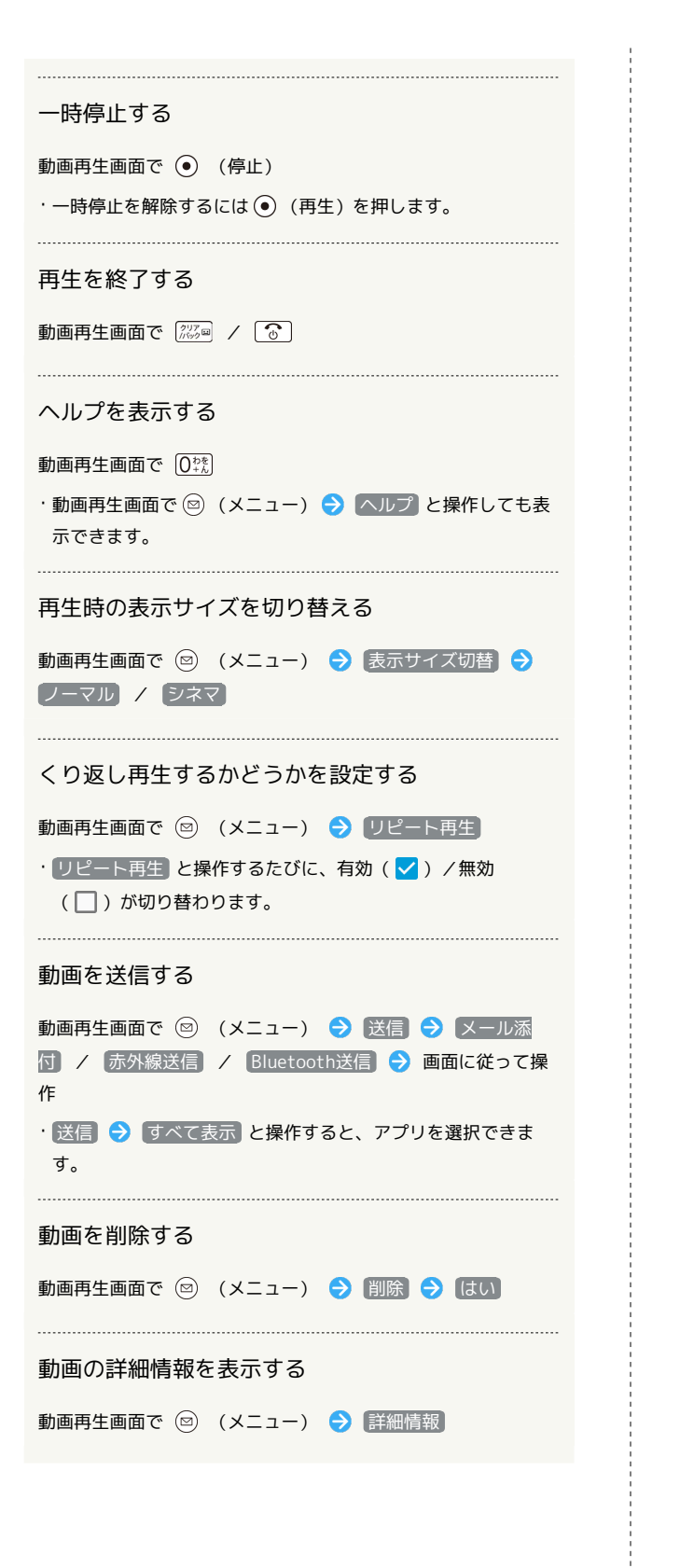